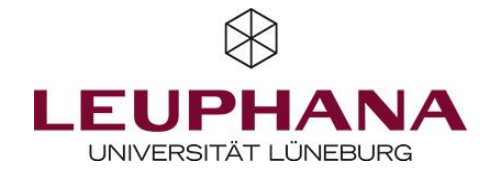

## Gorilla // https://gorilla.sc

Intuitive Erstellung von Experimenten und Tasks.

Hier ein paar Beispiele:<https://gorilla.sc/support/samples>

Hier sind einige Vor- und Nachteile, die Du vor der Nutzung von Gorilla kennen solltest:

- Reaktionszeiten messbar
- Einfaches Point-and-Click-Interface
- Programmieren nicht notwendig, aber möglich
	- Umfangreiche Auswahl an Video-Tutorials
	- Kollaboratives Arbeiten an einem Projekt möglich
	- Fokus liegt auf Experimenten und Tasks
	- Kosten

0

١

Pricing: Lediglich die Erstellung einer Studie ist kostenfrei, weitere Informationen zu den Kosten und Lizenzformaten: <https://gorilla.sc/pricing>

# So könnte ein Experiment aussehen:

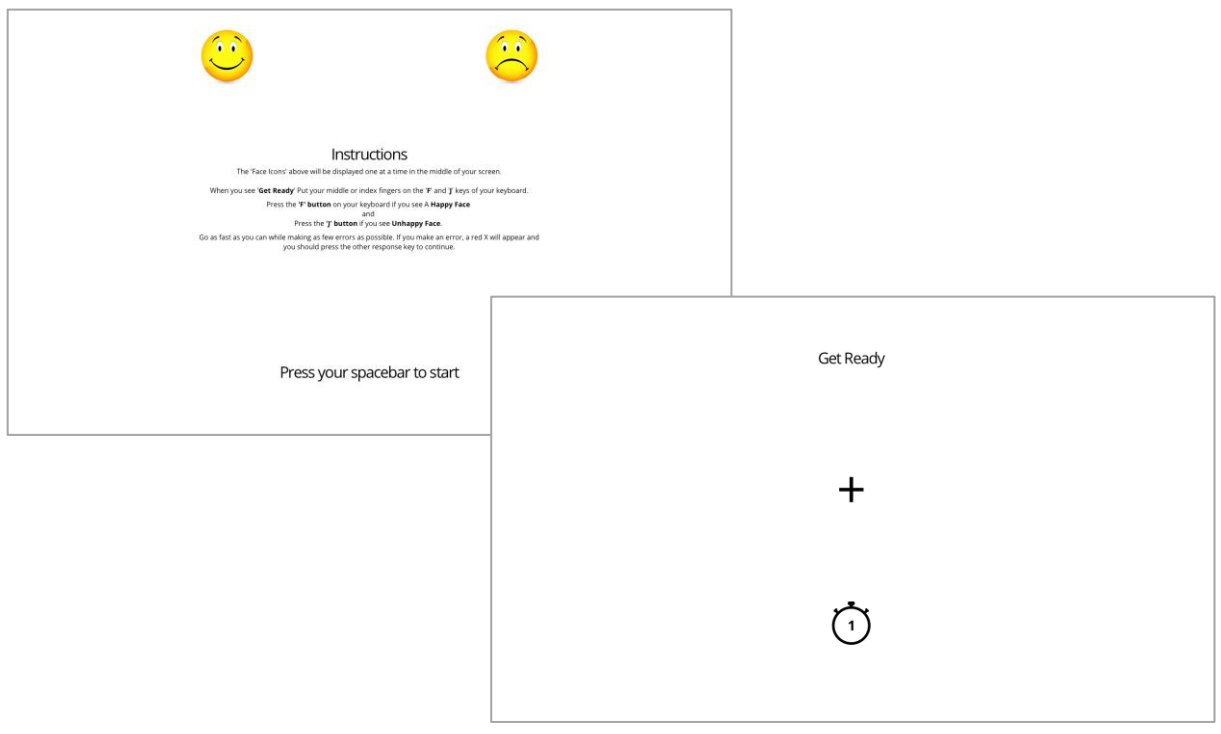

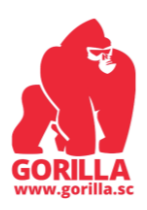

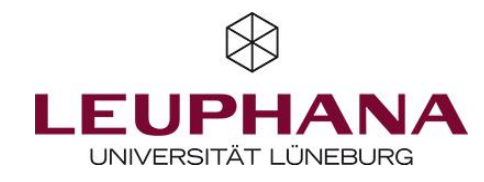

#### 1 — Studie erstellen

Das Erstellen von Experimenten und Tasks in Gorilla erfordert ein wenig Zeit, ist durch das übersichtliche Interface aber recht einfach. Im sogenannten "Task Builder" werden einzelne Tasks erstellt. Mit wenigen Klicks können einzelne Seiten innerhalb des Versuchsablaufs erstellt und mithilfe verschiedener Formate und Vorlagen befüllt werden. Problemlos können Bilder, Audiodateien und Videos eingebunden werden. Im "Questionnaire Builder" können Fragebögen erstellt werden. In einem nächsten Schritt werden die einzelnen Tasks und Fragen mithilfe des "Experiment Builders" per Drag-and-Drop in die gewünschte Reihenfolge gebracht.

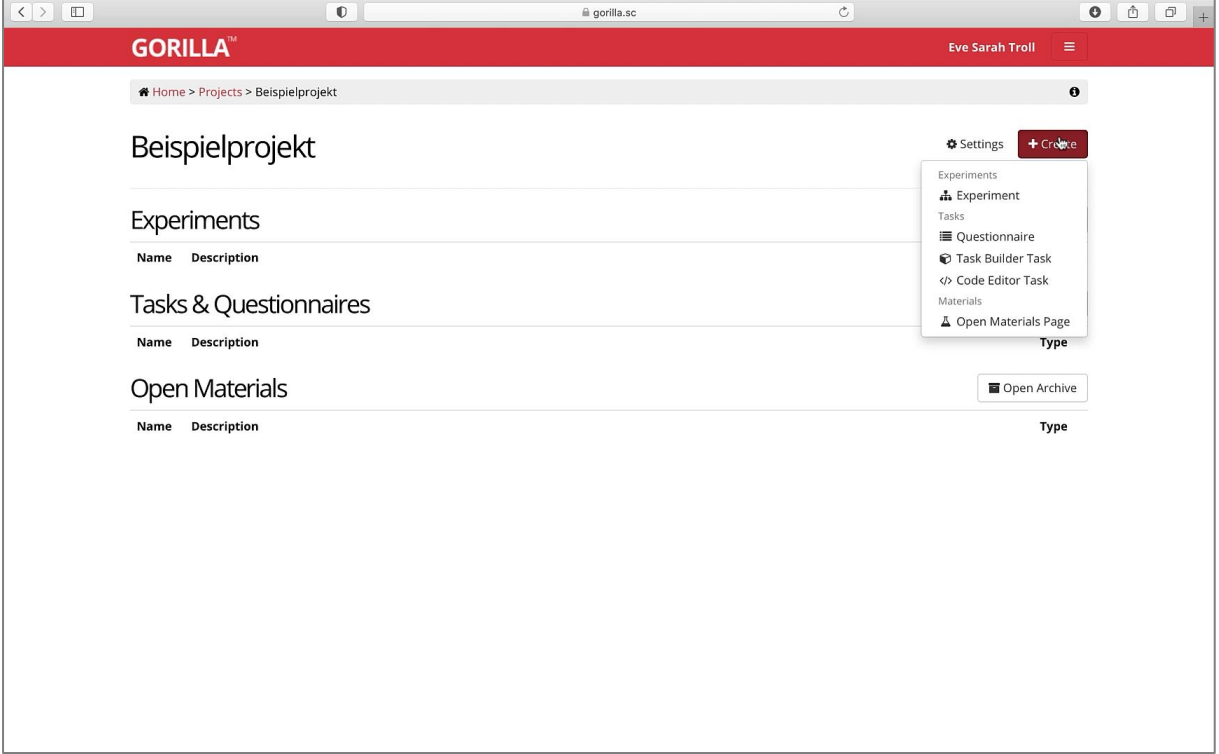

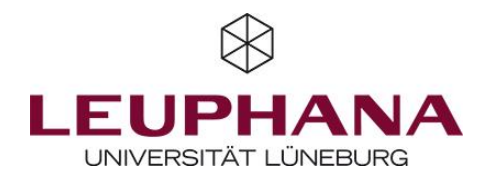

### 2 — Studie starten

Nachdem die Studie erstellt wurde, kann sie über unterschiedliche Wege an Proband\*innen weitergeleitet werden. Gorilla bietet für die Rekrutierung von Proband\*innen viele Lösungen an. Beispielsweise kann ein Link erstellt werden, über den Teilnehmer\*innen zur Studie gelangen. Es können auch Mailadressen eingetragen werden, an die personalisierte Zugangsdaten für die Studie geschickt werden. Zudem können Studien direkt mit Prolific, SONA Systems, Amazon Mechanical Turk, Qualtrics, u.a. verlinkt werden.

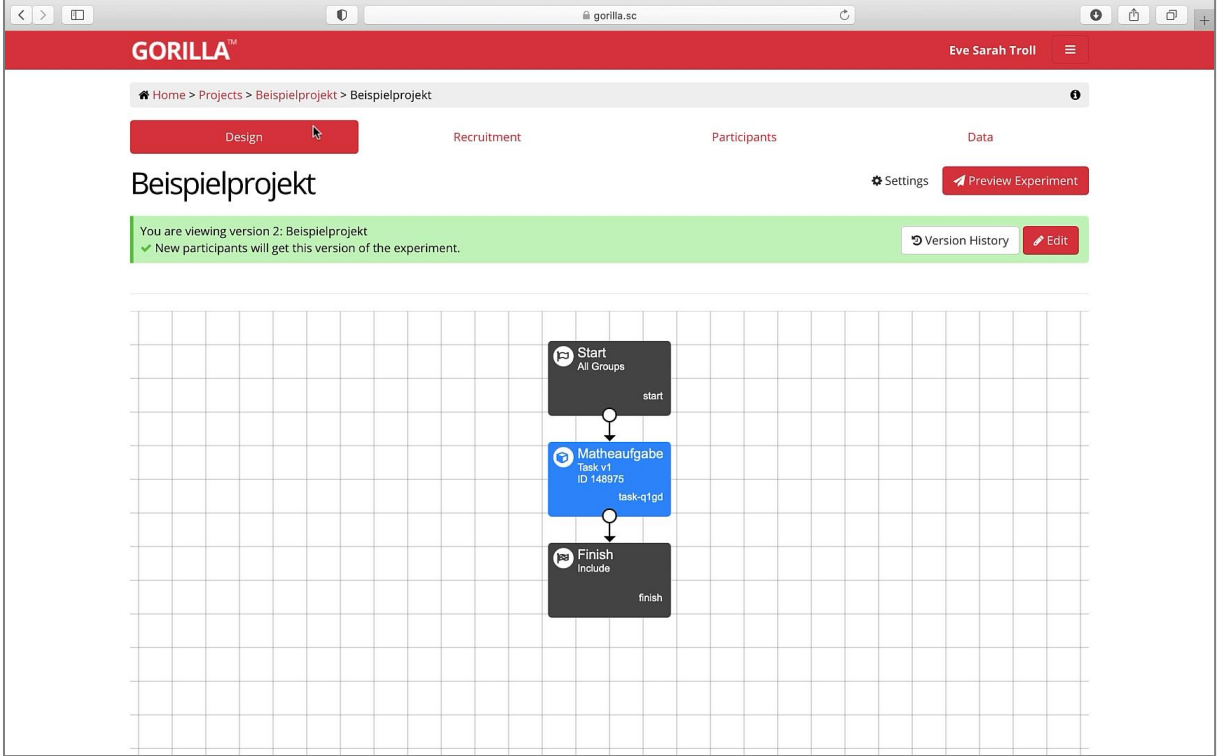

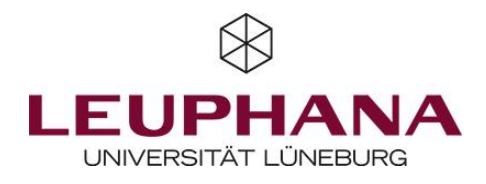

#### 3 — Daten exportieren

Die Daten der eigenen Studie können mit wenigen Klicks heruntergeladen werden. Es stehen mehrere Dateiformate zur Auswahl (bspw. xlsx, csv). Zudem kann ausgewählt werden, ob der ganze Datensatz oder bspw. nur die Daten der letzten 5 Tage heruntergeladen werden sollen. Du kannst außerdem auswählen, ob der Datensatz im langen Format (d.h. eine Zeile im Datensatz je bearbeiteter Aufgabe – besonders geeignet für Experimente und Aufgabenabfolgen) oder im breiten Format (d.h. eine Zeile je Proband\*in – besonders geeignet für klassische Umfragen) generiert wird.

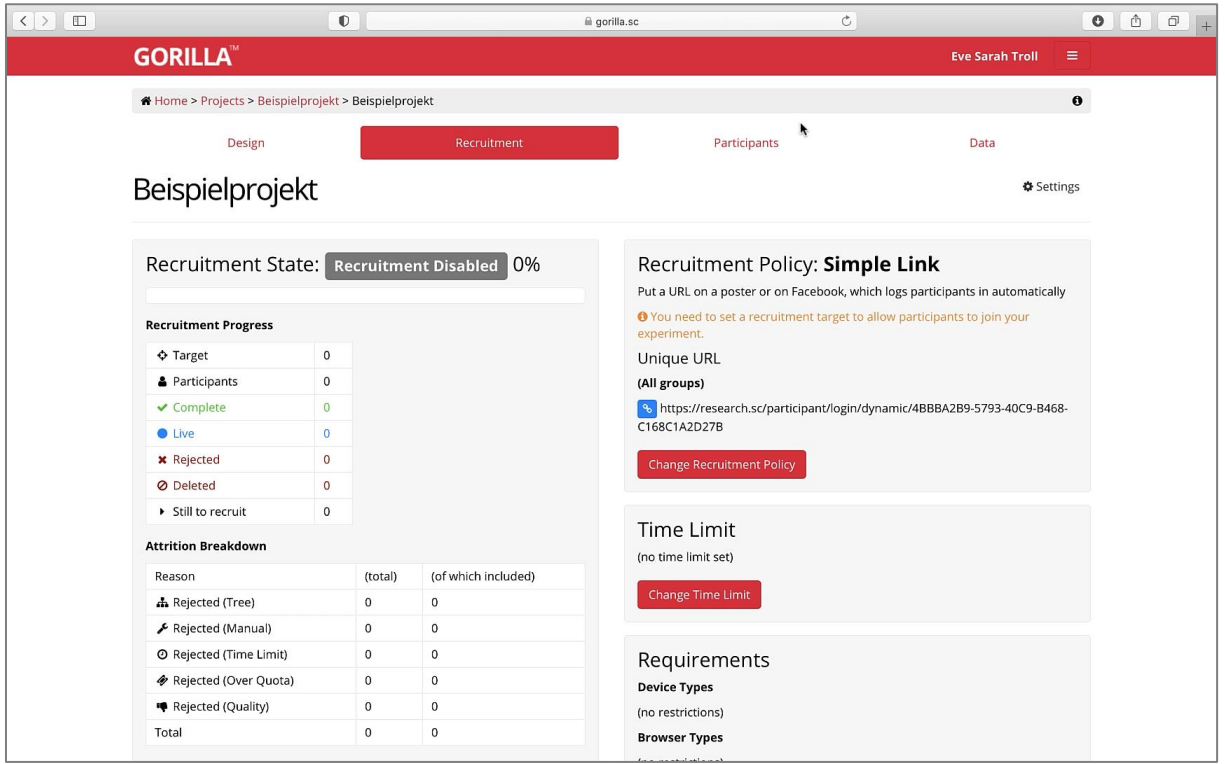

Mit Gorilla kannst Du online Experimente und Tasks durchführen. Die Benutzeroberfläche ist intuitiv verständlich und ermöglicht es, Experimente und Tasks schnell und einfach mit Hilfe eines Point-and-Click-Interfaces zu erstellen. Die Grundfunktionen von Gorilla können jederzeit mit eigenem Code erweitert werden.

Nicht das richtige Tool für Deine Forschung? Dann auf zum nächsten.

Viele weitere Tutorials findest Du beim Gorilla Support YouTube-Konto: <https://www.youtube.com/channel/UCBot45mWWf-Va3PcWJJX67w>

Weitere ähnliche Tools findest Du hier: labvanced [\(https://www.labvanced.com\)](https://www.labvanced.com/), testable [\(https://www.testable.org\)](https://www.testable.org/), InquisitWeb [\(https://www.millisecond.com/products/inquisit6/weboverview.aspx\)](https://www.millisecond.com/products/inquisit6/weboverview.aspx)